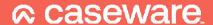

An Introduction to NotebuilderAdvanced \*\*Introductory Level

Q&A

23rd November 2023

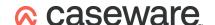

### Q&A

### 1. Can you remove the indent on the title?

You can remove the note number but Caseware does not provide the option to align the title to the margin.

#### 2. Is there an option for creating a report section rather than a note?

Guidance for creating various custom reports is available via our <u>webinar</u> recording and accompanying useful links document.

## 3. Can you add more than one table and text section per new custom note in notebuilder?

Yes, you are able to add multiple to the same note, including text notes above and below the note.

# 4. For LLP, can we create customised Statement of Changes in Equity reports with additional columns?

Yes, you can add additional columns to a note in order to create a larger note. When replacing a default Caseware note, there may be additional work required to add manual iXBRL tagging to the replacing note.

### **Useful links**

**Notebuilder Getting Started Guide** 

NotebuilderAdvanced - adding rows, columns and editing properties

Using NotebuilderAdvanced for Financial Statements

www.caseware.co.uk